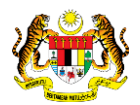

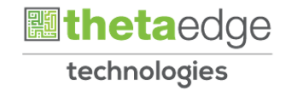

# SISTEM PERAKAUNAN AKRUAN KERAJAAN NEGERI (iSPEKS)

# USER MANUAL (Fasa 3)

# Proses Pengaktifan ID Pembekal (Portal)

Untuk

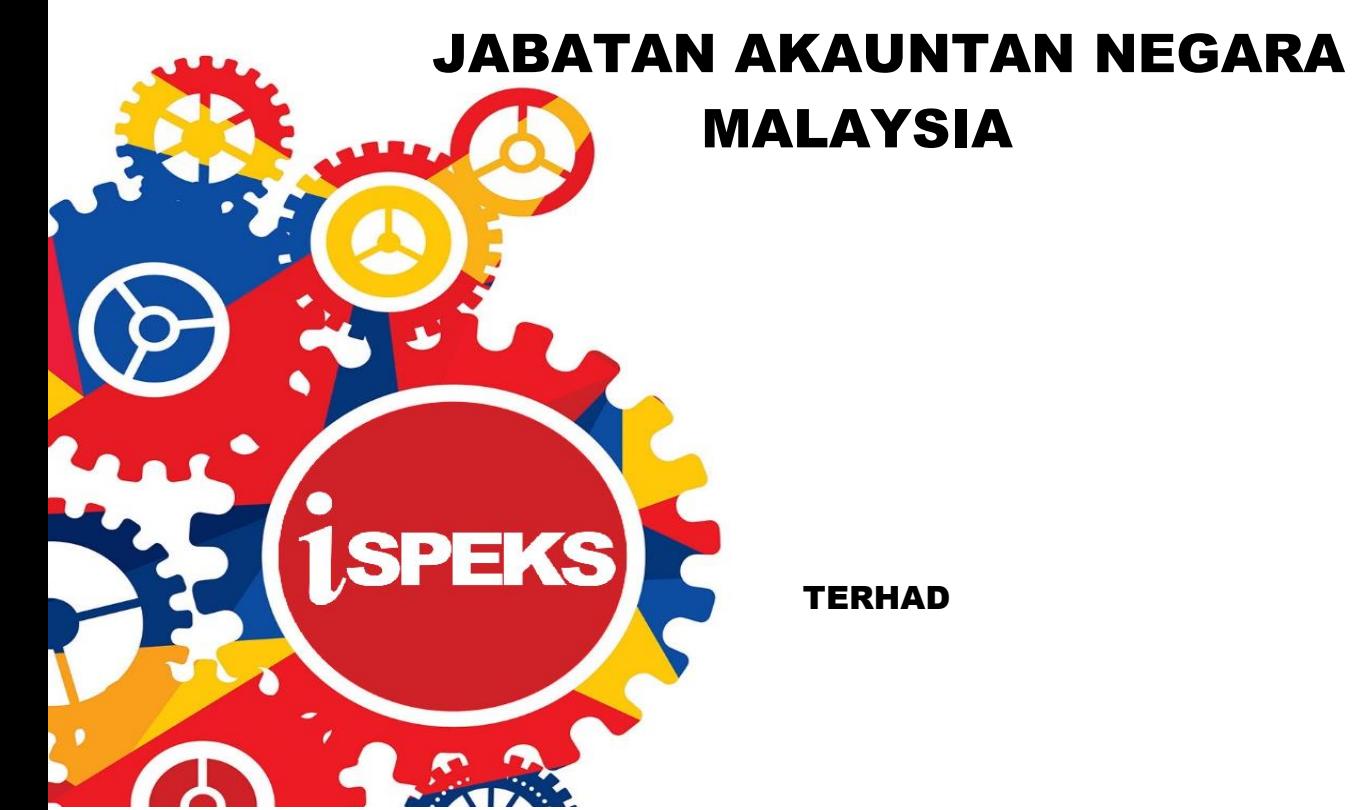

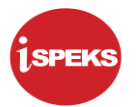

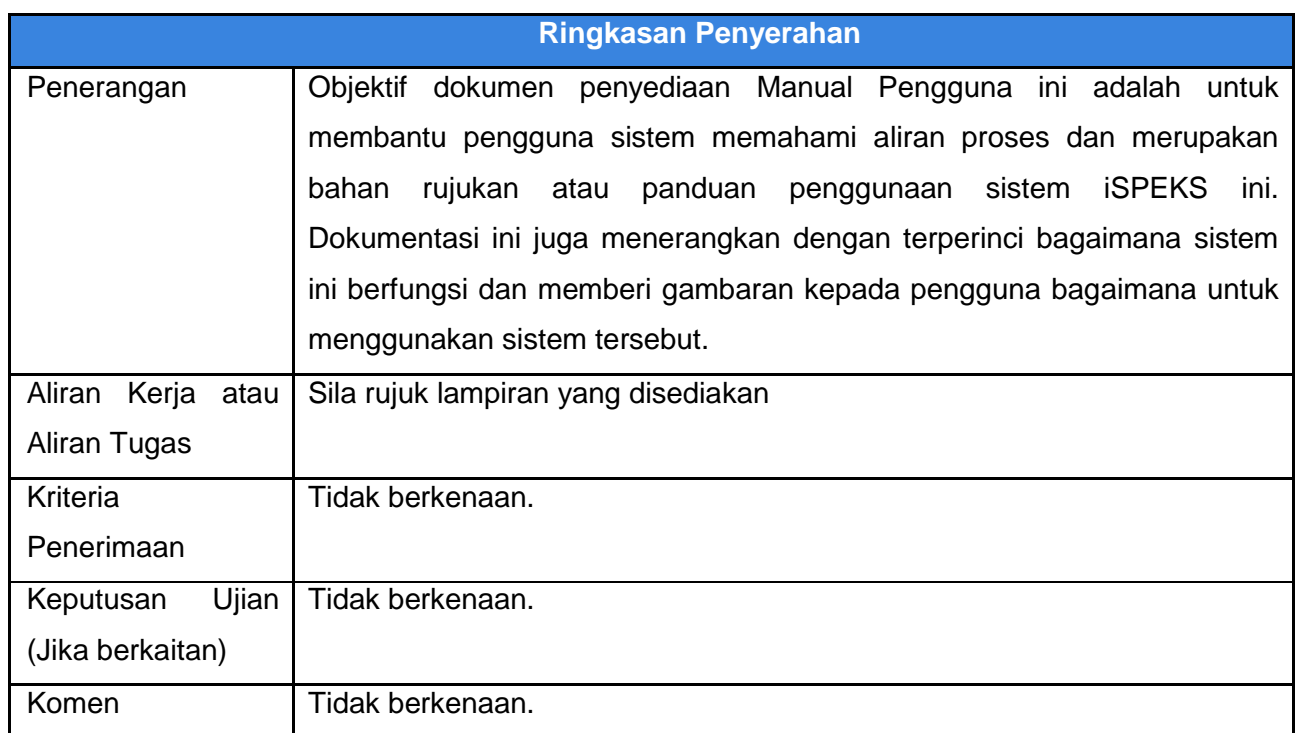

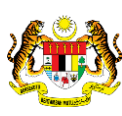

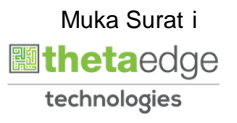

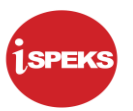

# **Pentadbiran dan Pengurusan Dokumen**

#### **Semakan Dokumen**

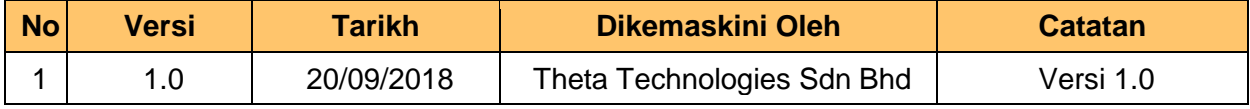

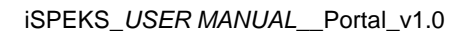

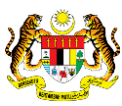

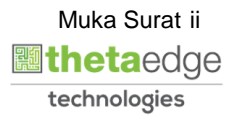

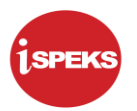

# **ISI KANDUNGAN**

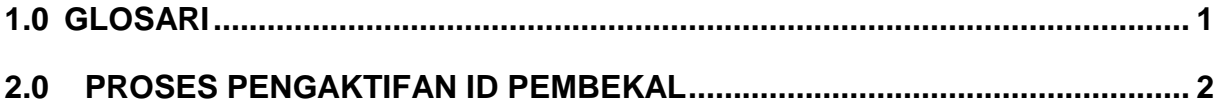

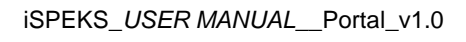

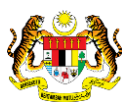

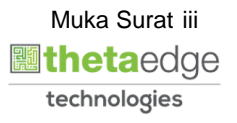

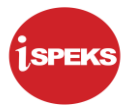

### <span id="page-4-0"></span>**1.0 GLOSARI**

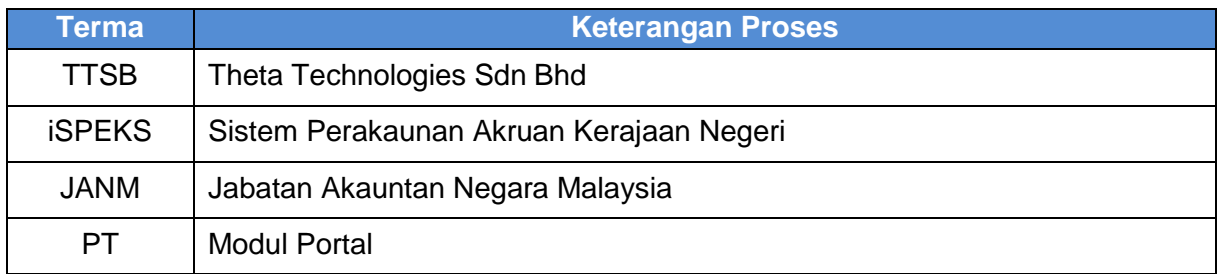

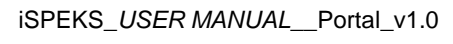

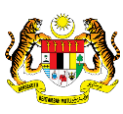

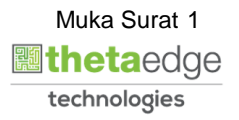

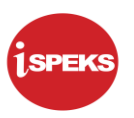

#### <span id="page-5-0"></span>**2.0 PROSES PENGAKTIFAN ID PEMBEKAL**

i. Proses ini bertujuan untuk mengaktifkan ID Pembekal yang telah didaftarkan melalui portal iSPEKS

# **1.** Skrin **Log Masuk Portal iSPEKS** dipaparkan.

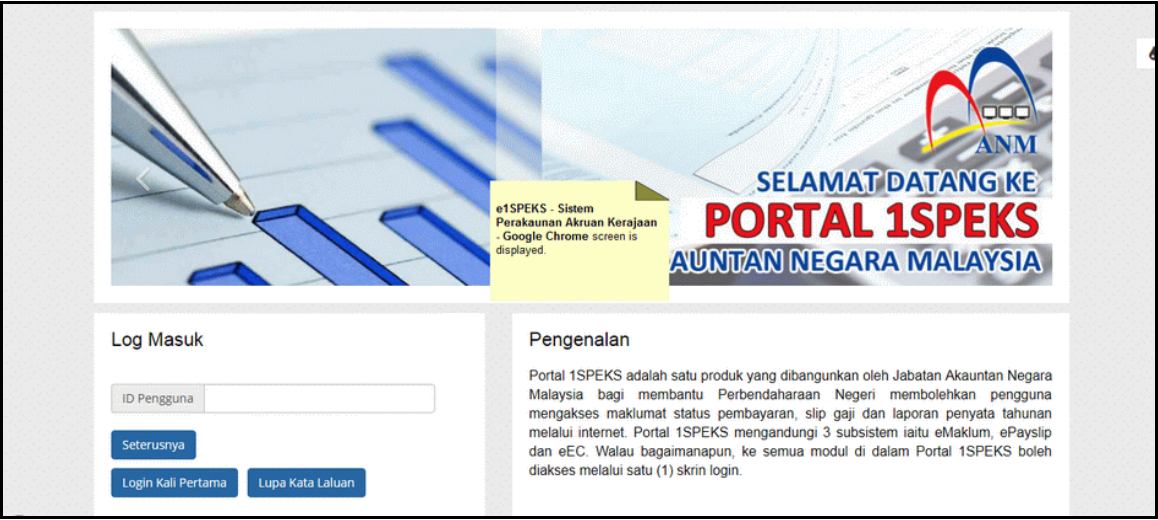

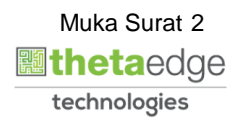

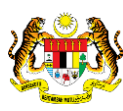

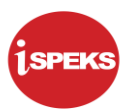

**2.** Skrin **Log Masuk Portal iSPEKS** dipaparkan.

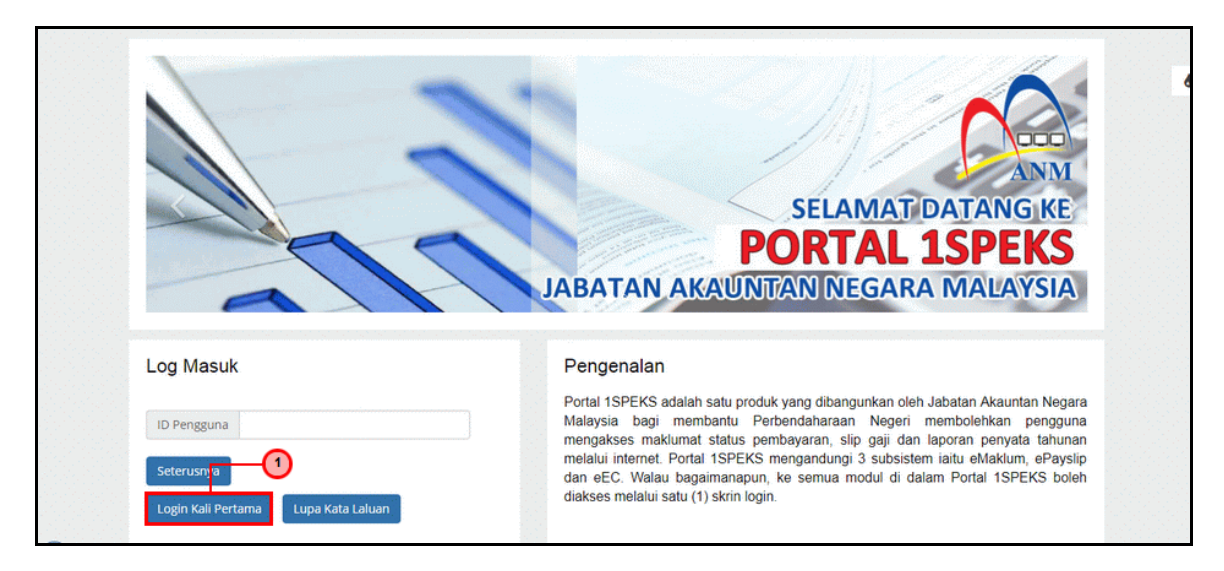

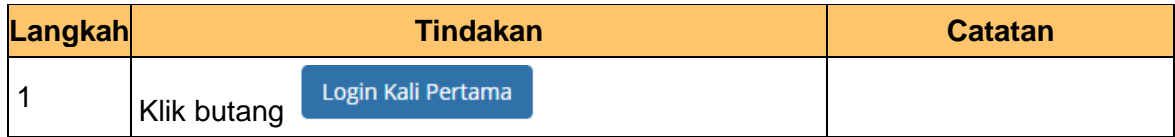

**3.** Skrin **Pengaktifan ID Pengguna** dipaparkan.

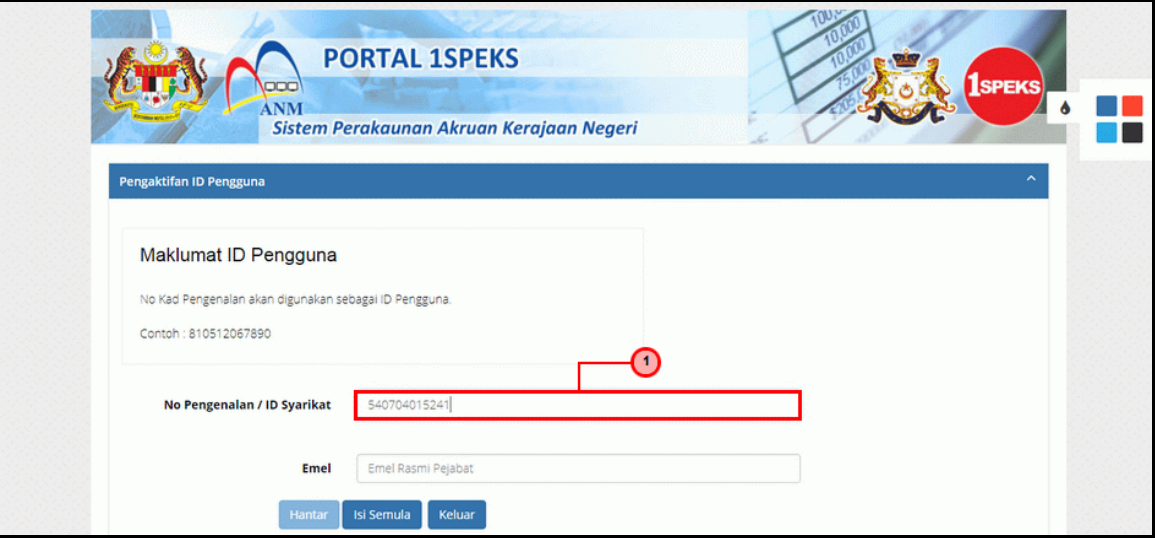

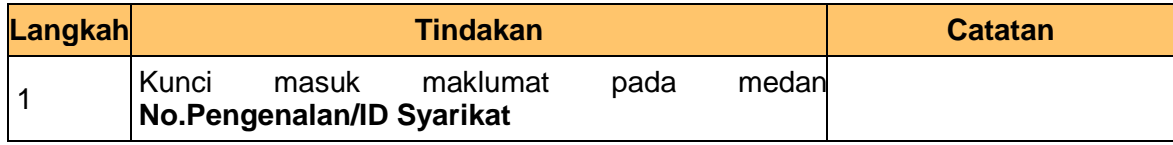

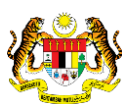

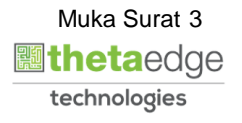

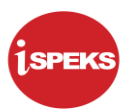

**4.** Skrin **Pengaktifan ID Pengguna** dipaparkan.

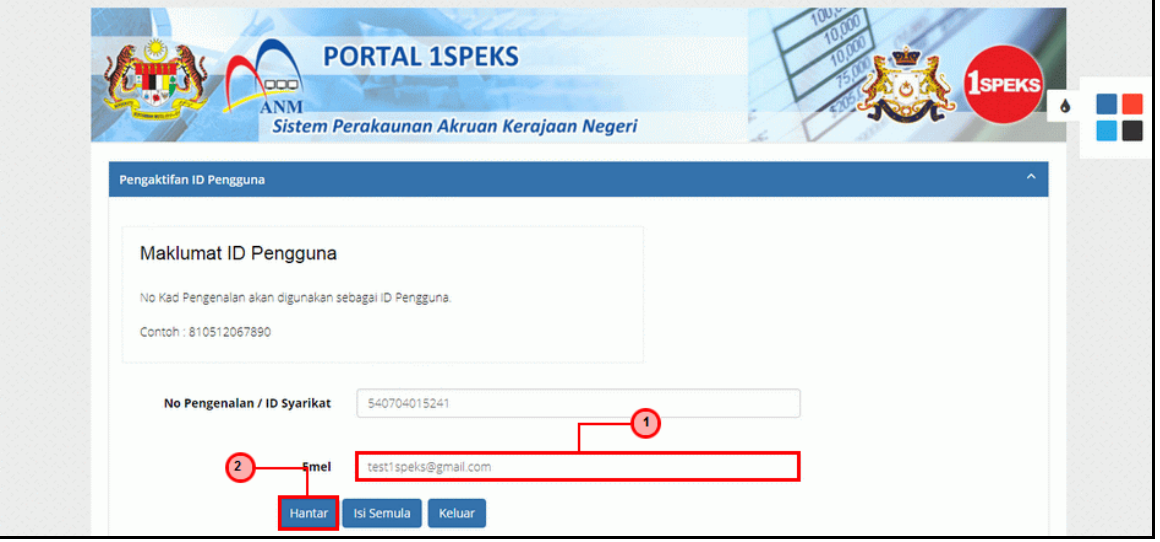

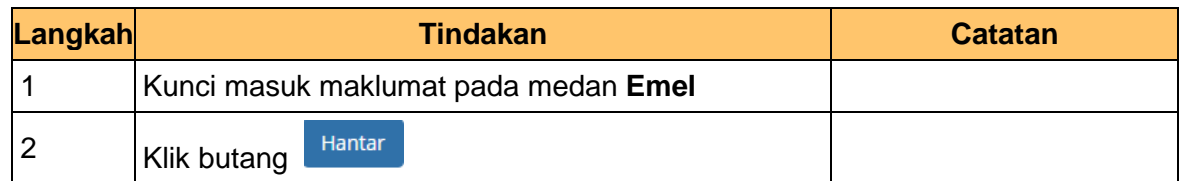

**5.** Skrin **Pengaktifan ID Pengguna** dipaparkan.

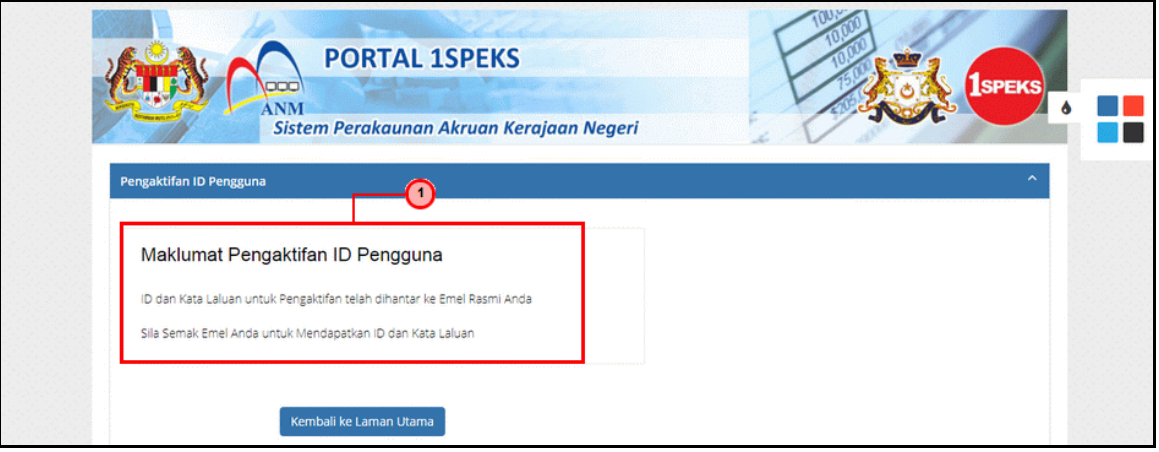

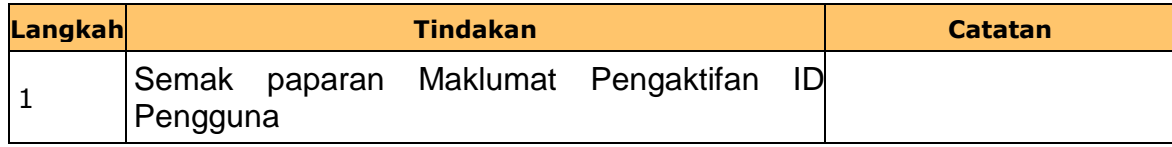

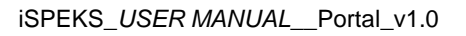

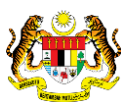

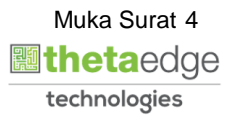

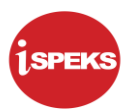

#### **6.** Skrin **Peti Masuk Emel** dipaparkan.

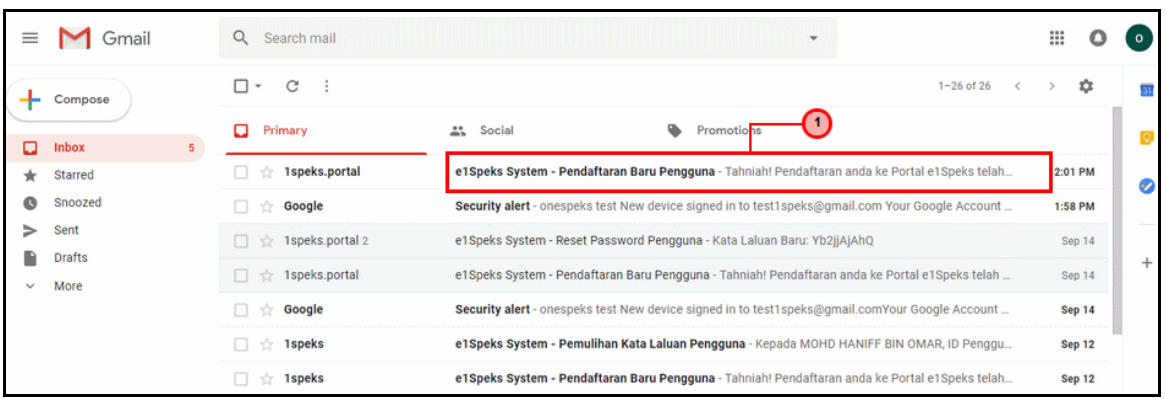

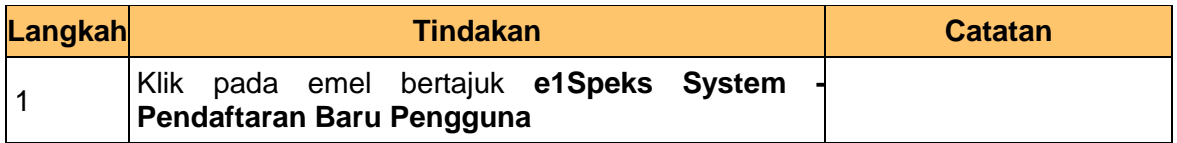

# **7.** Skrin **Peti Masuk - Emel** dipaparkan.

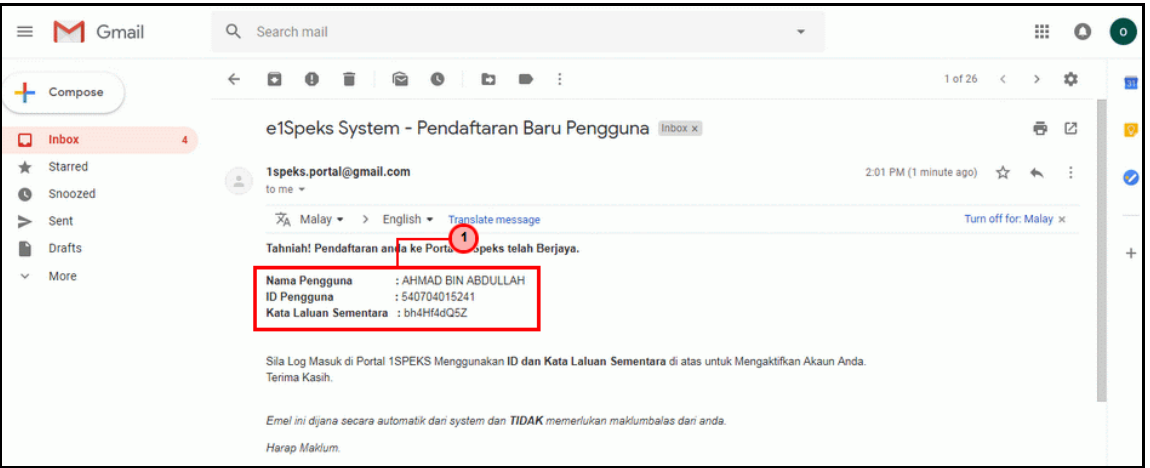

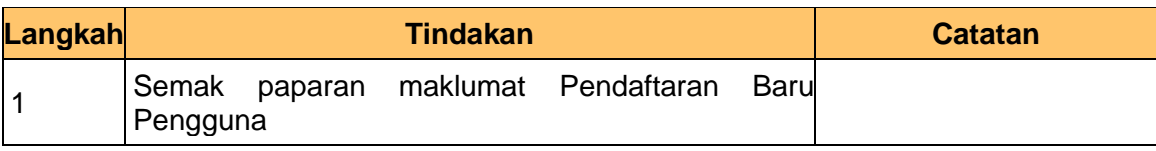

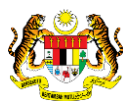

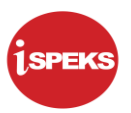

**8.** Skrin **Log Masuk Portal iSPEKS** dipaparkan.

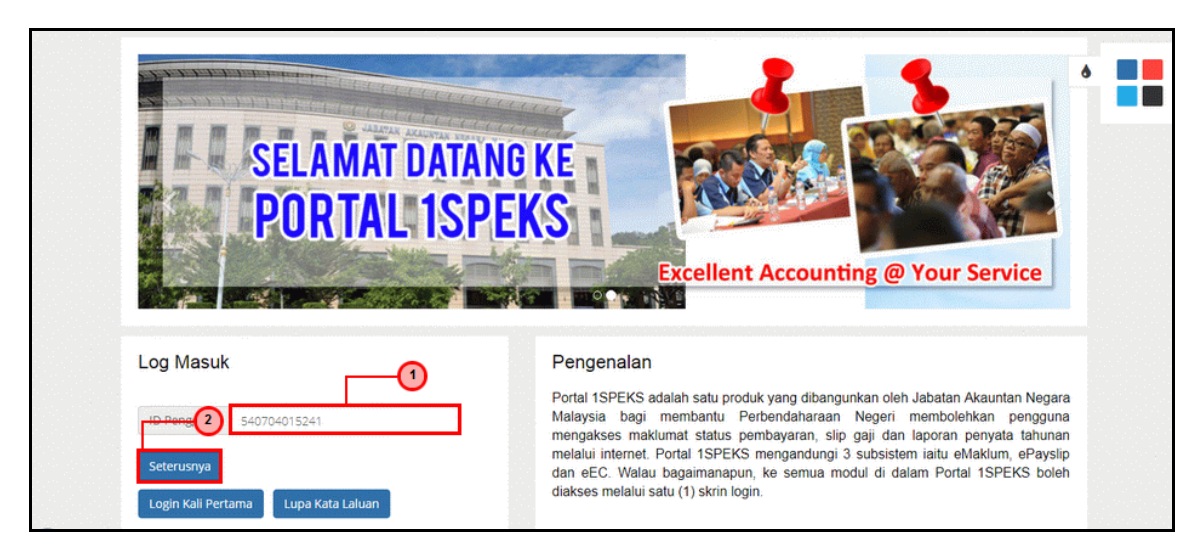

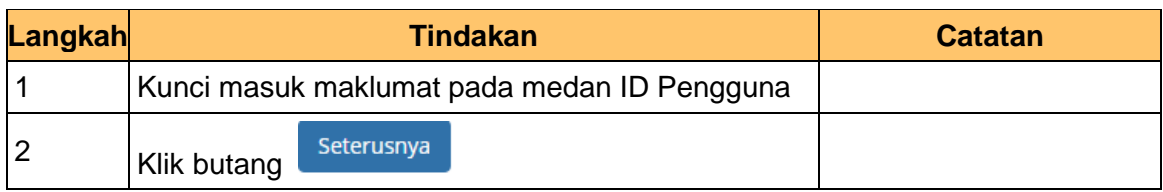

**9.** Skrin **Log Masuk Portal iSPEKS** dipaparkan.

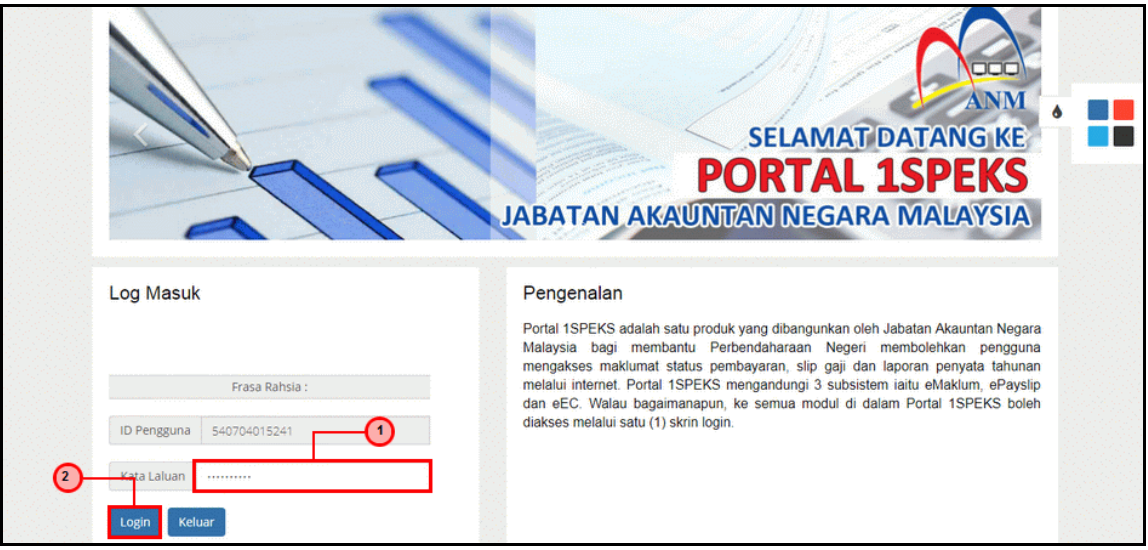

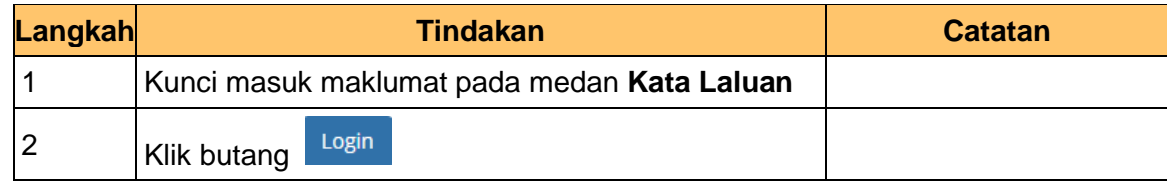

iSPEKS\_*USER MANUAL*\_\_Portal\_v1.0

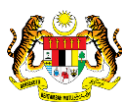

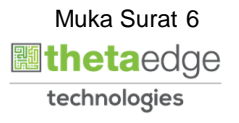

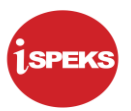

**10.** Skrin **Pengaktifan Portal iSPEKS** dipaparkan.

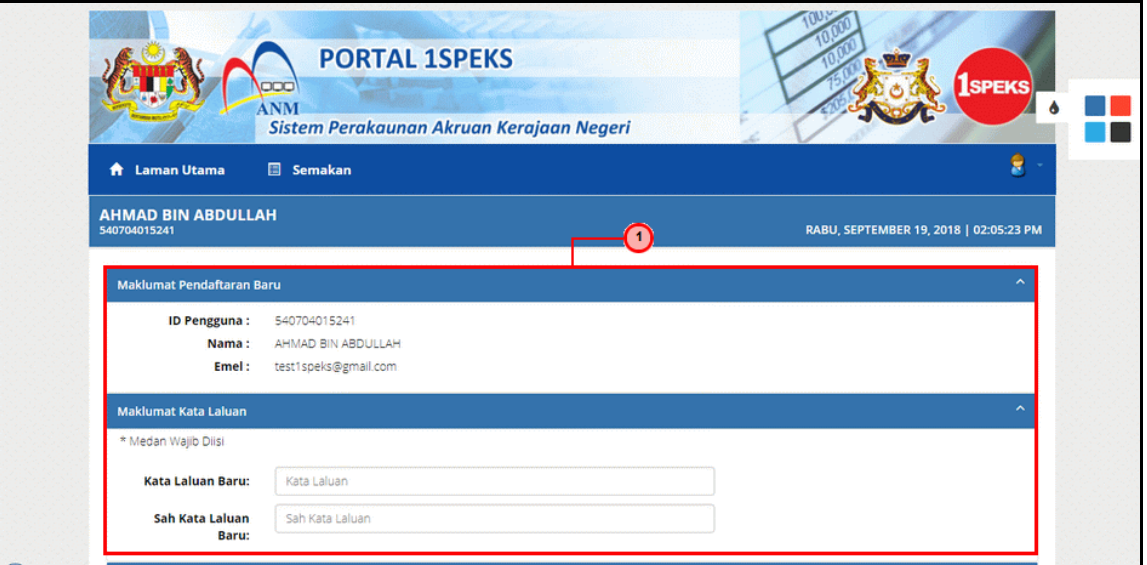

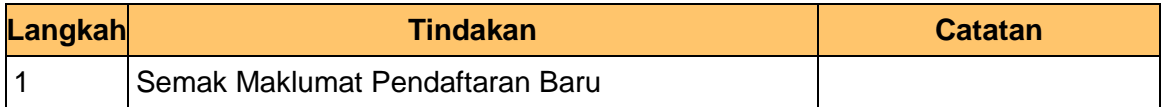

**11.** Skrin **Pengaktifan Portal iSPEKS** dipaparkan.

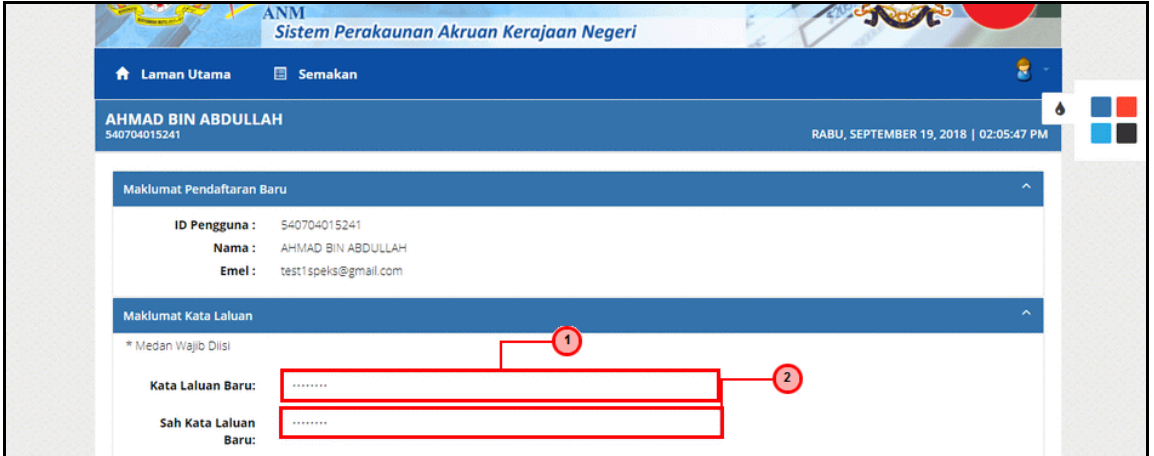

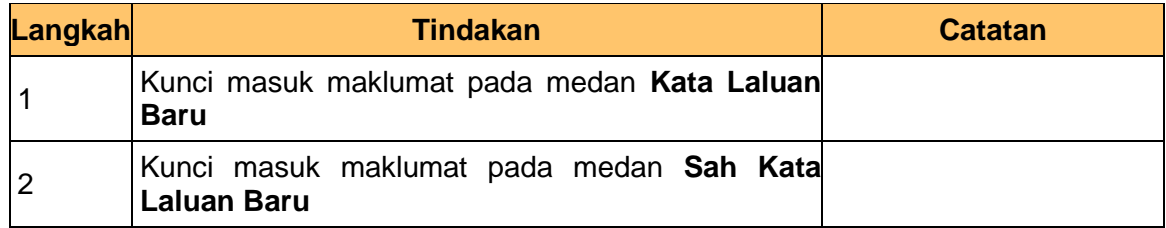

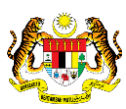

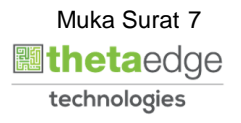

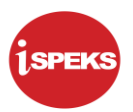

#### **12.** Skrin **Pengaktifan Portal iSPEKS** dipaparkan.

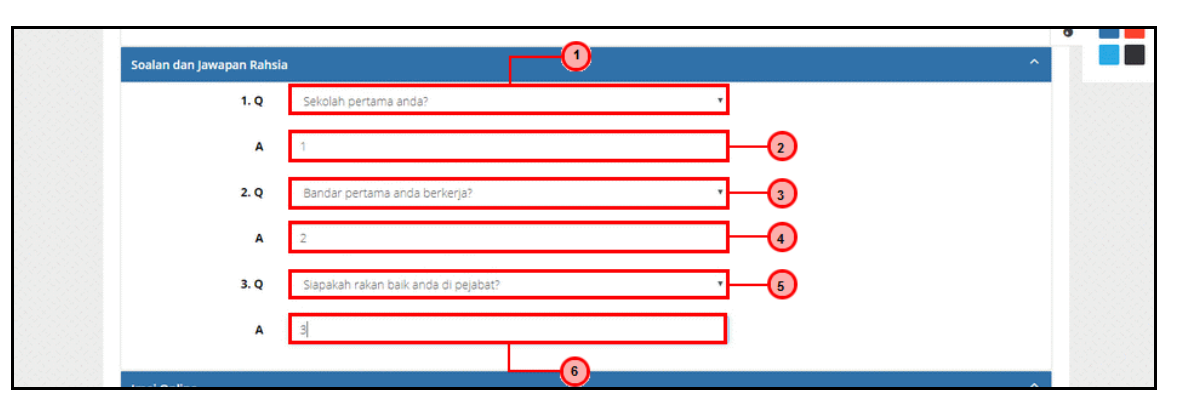

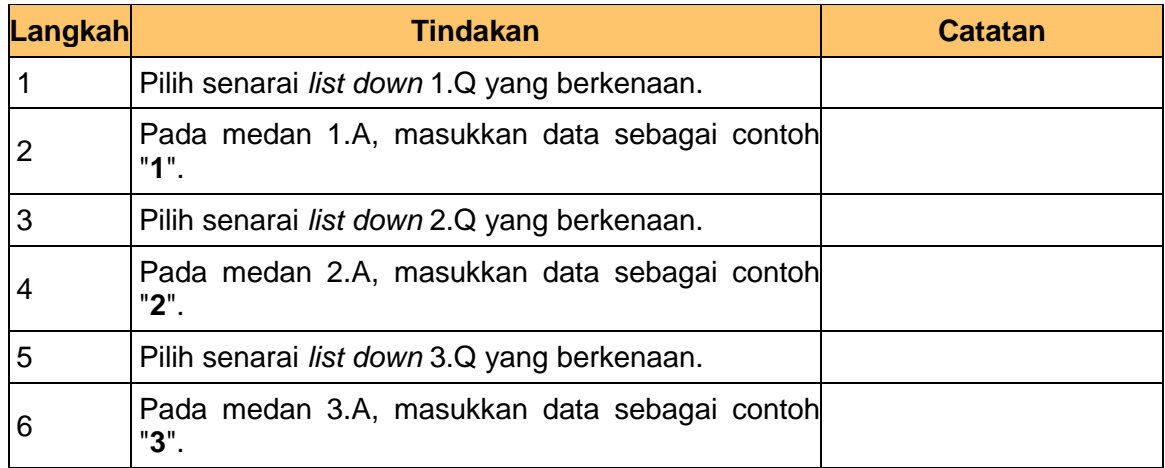

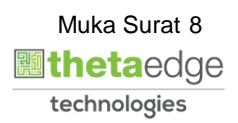

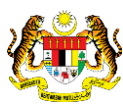

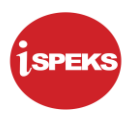

#### **13.** Skrin **Pengaktifan Portal iSPEKS** dipaparkan.

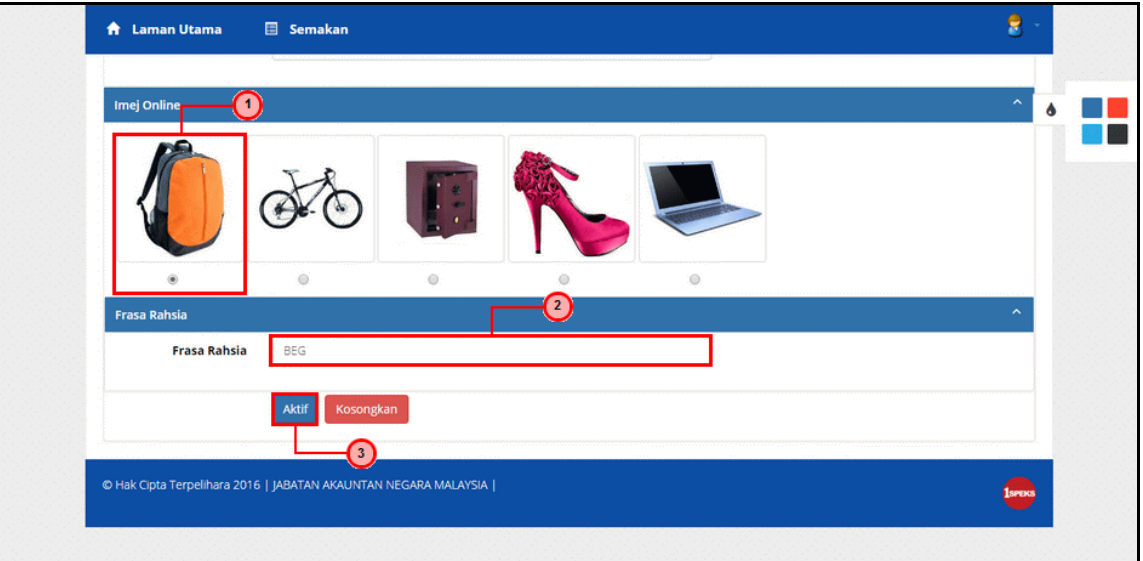

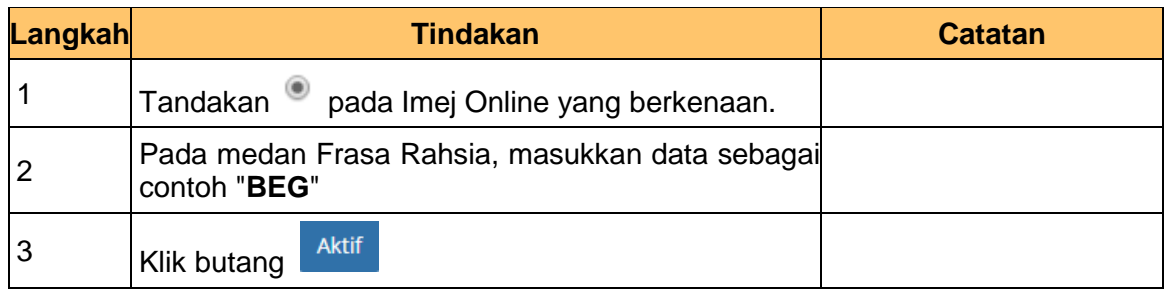

# **14.** Notifikasi Pengaktifan telah Berjaya dipaparkan.

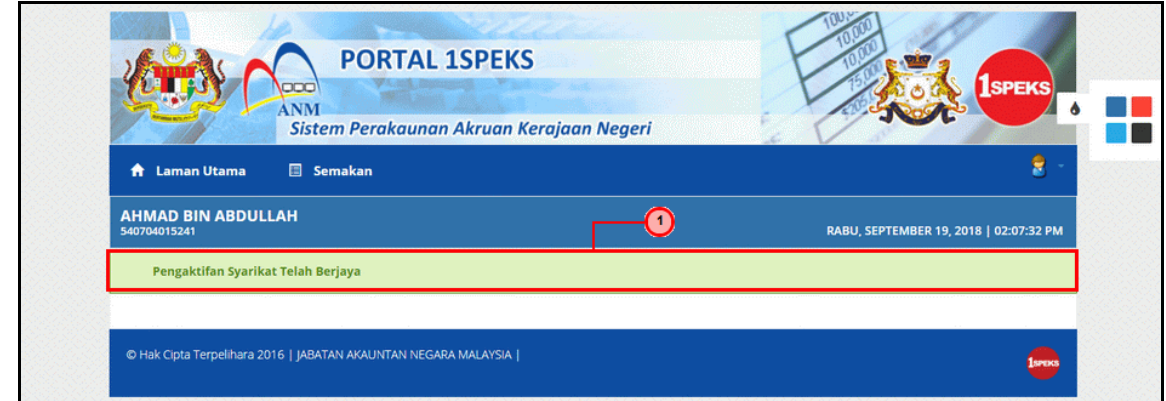

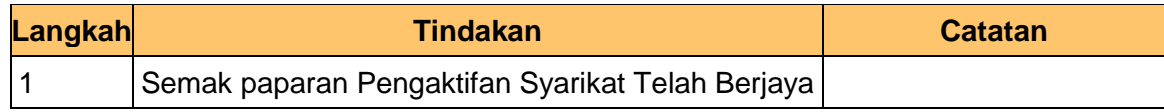

iSPEKS\_*USER MANUAL*\_\_Portal\_v1.0

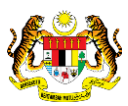

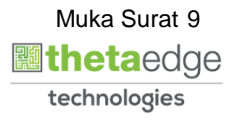